[Inscription aux repas](https://wiki.univ-rennes1.fr/paimpont/doku.php?id=administration:cuisine)

## **Il est maintenant possible de modifier votre choix même après vous êtes inscrit:**

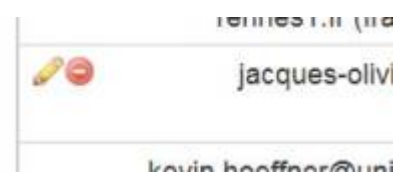

C'estsimple cliquez sur le petit crayon :

Puis allez en bas de la page pour refaire vos choix.

## **Pour inscrire une autre personne:**

Sur la page repas, faites un clic-droit sur le lien correspondant à la semaine puis sélectionnez ouvrir le

lat 23 f

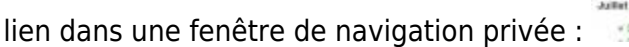

Vous pourrez alors entrer le nom que vous voulez et l'inscrire.

Les personnes du secrétariat ont la possibilité de modifier les choix de n'importe quel inscrit.

Bon appétit !

From: <https://wiki.univ-rennes1.fr/paimpont/> - **Wiki de la station biologique de Paimpont**

Permanent link: **<https://wiki.univ-rennes1.fr/paimpont/doku.php?id=administration:cuisine:inscription>**

Last update: **2021/05/12 00:24**

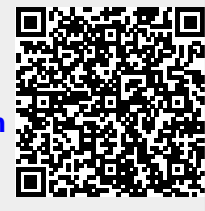

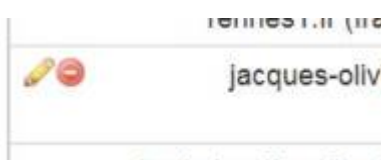

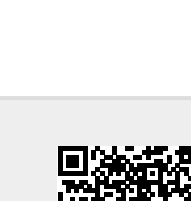